# **C1060 Programming Instructions for Cross Lane (for Dual Lane, Tandem, Dual Menu or "Y" configuration drive-thru operations)**

*C1060 headsets must be properly programmed in order to communicate properly with both menus in drive thru configurations with two speaker posts. If you have any questions, please do not hesitate to call ESS at 615-340-9033 or 3M tech support at 1- 800-328-0033.*

## **Programming the Headsets for Cross-Lane Operation**

Follow the steps below to program the C1060 headsets for Cross-Lane operation.

#### **1. Confirm that your headset is programmed to work with either base station.**

The headsets are factory programmed for single–lane operation to enable the operator to press either T1 or T2 to communicate with lane 1. If you cannot communicate with either base station, and you hear static in the headset when you turn it on, you will need to perform the basic programming procedure first. It does not matter which base station is used to program the headsets. If you do not know how to do this, refer to "C1060 programming instructions" (available as a pdf download at [www.essnashville.com](http://www.essnashville.com/) - look in the tip sheets section under "Tech Help")

### **2. Disable the Talk Lock function**

Talk-Lock is a toggle function that must be checked first to see if it is enabled or disabled. If the Talk LED on the base station lights when the L button is pressed, Talk-Lock is enabled. You will also see the LED on the headset change from green to red.

To disable Talk-Lock, turn the headset OFF, press and hold the L button while pressing ON for 5 seconds. You will hear an acknowledging series of beep tones and the LED on the headset will flash.

Recheck the Talk-Lock function by pressing the L button. The Talk LED on the base station should not light, and the LED on the headset should remain green.

#### **3. Program the Headsets for Cross-Lane Operation**

With the headset OFF, press and hold T1 and T2 while pressing ON for 5 seconds. You will hear an acknowledging series of beep tones and the green LED on the headset will flash.

- Verify that the headsets are properly programmed for Cross-Lane operation:
- Press T1 and verify that you are able to communicate with the T1 menu.

- Press T2 and verify that you are able to communicate with the T2 menu.

To remove the Cross-Lane function and return the headsets to the normal operating mode, first turn the headset OFF, and then hold down T1 while pressing ON for 5 seconds. You will hear an acknowledging of beep tones and the LED on the headset will flash.

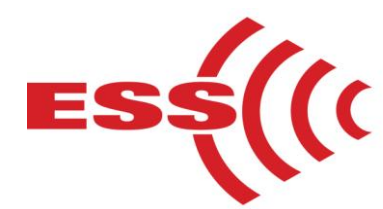

**E.S.S., Inc. 203 McMillin Street, Nashville TN 37203 Phone: 615-340-9033 Fax: 615-340-9642 www.essnashville.com**